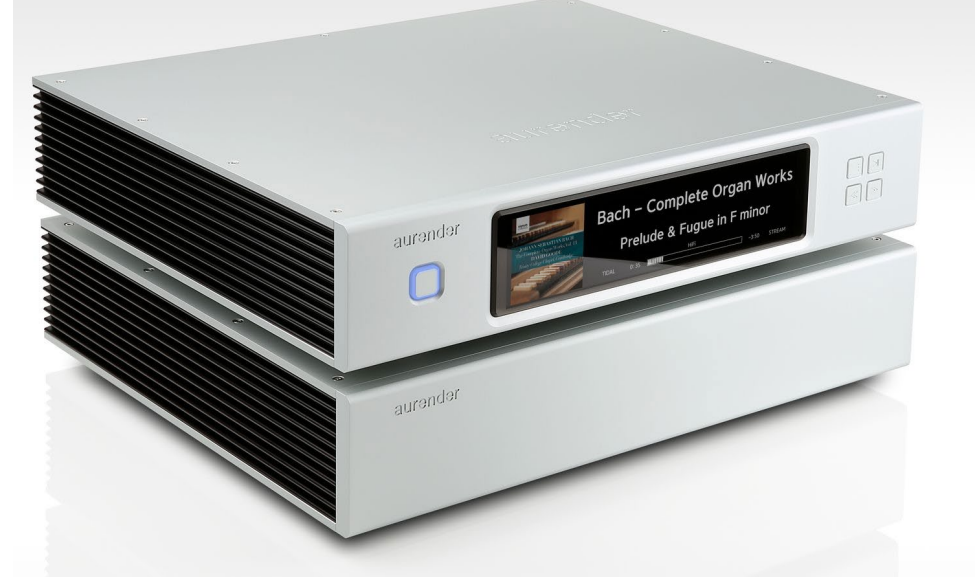

# Aurender N30 Instrukcja obsługi

Niniejsza instrukcja ma na celu przegląd interfejsu sprzętowego urządzenia Aurender. Szczegółowe informacje dotyczące instalacji znajdują się tutaj -> [Przewodniku szybkiego startu](https://aurender.zendesk.com/hc/en-us/articles/360052012074), a obszerny przegląd aplikacji Conductor App i przewodniki How-To znajdują się w -> [Bazie wiedzy firmy Aurender](https://aurender.zendesk.com/hc/en-us/categories/360001878173).

### Zawartość opakowania:

- Jednostka bazowa Aurender N30
- Jednostka audio Aurender N30
- Przewody do transmisji danych i zasilania (2 długości do instalacji pionowej lub poziomej)
- Przewód zasilający AC
- Skrócona instrukcja obsługi

Nie dołączono: Do sterowania urządzeniem Aurender wymagane jest urządzenie z systemem iOS (iPad lub iPhone) lub Android. Urządzenie Aurender musi być podłączone do sieci lokalnej (LAN) za pośrednictwem sieci Ethernet (CAT5 lub wyższej), aby ułatwić komunikację między urządzeniem zdalnym a urządzeniem Aurender.

### Transport cyfrowy

Ten model to wysokiej klasy cyfrowy transport audio. Posiada on wyłącznie wyjścia cyfrowe - nie ma na pokładzie tego modelu żadnych wyjść analogowych. Sparuj ten model z wysokiej klasy konwerterem cyfrowo-analogowym (DAC), aby uzyskać kompletne rozwiązanie systemu cyfrowego.

### Kompatybilność DAC

Wyjścia i wejścia AES/EBU oraz SPDIF są uniwersalnie kompatybilne. Jednakże w przypadku USB, kompatybilność pomiędzy dwoma dowolnymi urządzeniami nie zawsze jest gwarantowana! Czasami, aby ustanowić kompatybilność poprzez USB, konieczne jest zastosowanie specjalnych sterowników lub oprogramowania. Przetworniki C/A, które w pełni zapewniają protokół USB Audio Class 2 (UAC2) będą obsługiwane bez problemów.

W przypadku odtwarzania DSD, jeśli przetwornik cyfrowo-analogowy obsługuje standardowy protokół DoP, będzie on kompatybilny z wyjściem DSD Aurendera. DoP to bezstratna, niezakłócona transmisja DSD ze źródła do DAC. NIE należy go mylić z transkodowaniem DSD na PCM, które jest zwykle mniej pożądane z perspektywy wydajności dźwięku.

W niektórych modelach Aurendera (patrz tabela porównawcza "Obsługa typów plików i rozdzielczości" poniżej), "Natywne" wyjście DSD jest dostępne przez USB. Jednakże tylko niewielka garstka wybranych przetworników cyfrowo-analogowych obsługuje "natywne" wejście DSD ze źródła opartego na systemie LINUX. Większość przetworników cyfrowo-analogowych, które obsługują natywne wejście DSD, współpracuje jedynie ze sterownikami ASIO dla komputerów z systemem Windows. Kompatybilność z Native DSD musi być wykrywana i włączana indywidualnie.

Ogólnie rzecz biorąc, jeżeli przetwornik cyfrowo-analogowy współpracuje z komputerem Mac bez potrzeby stosowania jakichkolwiek niestandardowych sterowników, będzie on również bezproblemowo współpracował z serwerami Aurendera. Należy skonsultować się z producentem przetwornika cyfrowo-analogowego w celu potwierdzenia kompatybilności USB z komponentem opartym na systemie Linux, takim jak Aurender.

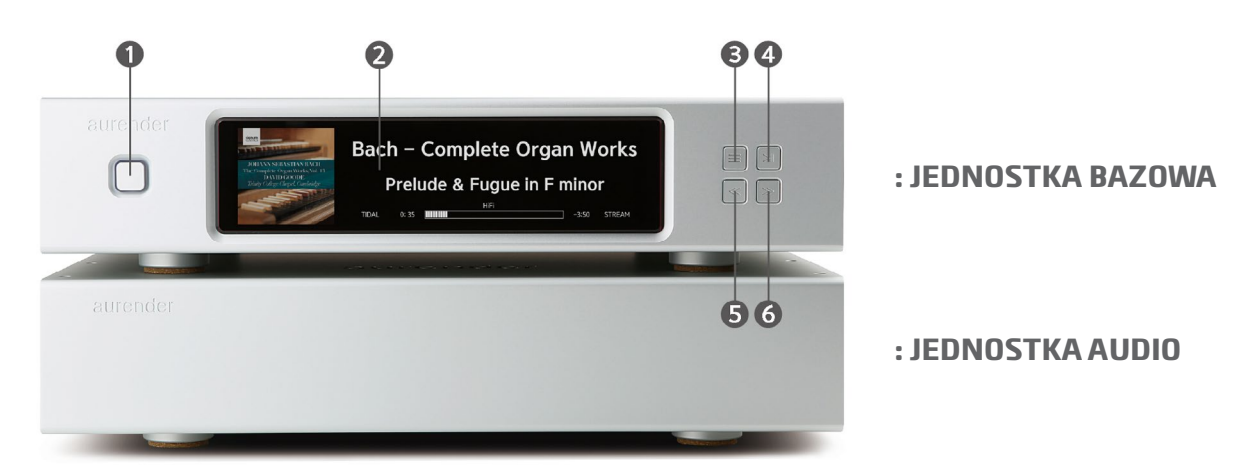

### Panel przedni

#### **1. Włączanie/wyłączanie**

Gdy przełącznik zasilania z tyłu jest w pozycji ON, wystarczy nacisnąć i zwolnić przycisk On/Off na przednim panelu, aby włączyć lub wyłączyć Aurendera. Otaczająca go dioda LED będzie pulsować podczas uruchamiania lub wyłączania urządzenia, a przestanie pulsować po całkowitym włączeniu lub wyłączeniu. Naciśnięcie i przytrzymanie przycisku On/Off spowoduje wymuszone wyłączenie, czego należy unikać.

#### **2. Przedni wyświetlacz LCD o szerokości 8,8"**

Preferencje dotyczące wyświetlacza na przednim panelu można dostosować w aplikacji Conductor w sekcji "Front Display" w menu Settings. Wyświetlacz zostanie automatycznie przyciemniony po braku odtwarzania lub innej aktywności przez okres 3 minut.

#### **3. Menu wyświetlacza**

Nacisnąć przycisk Display Menu (Menu wyświetlacza), aby przejść przez różne opcje wyświetlacza, w tym informacje o utworze i menu listy odtwarzania. Listy odtwarzania można wybierać i odtwarzać za pomocą czterech przycisków znajdujących się po prawej stronie wyświetlacza na panelu przednim. Użyj przycisków Poprzedni (5) i Następny (6), aby przewijać listy odtwarzania. Użyj przycisku Play/Pause (4), aby wybrać listę odtwarzania. Po wybraniu listy odtwarzania naciśnij ponownie przycisk Play/Pause, aby rozpocząć odtwarzanie.

#### **4. Przycisk Play/Pause**

Naciśnij, aby rozpocząć lub zatrzymać odtwarzanie. Naciśnij i przytrzymaj przez 8 sekund, aby ręcznie włączyć tryb zdalnego wsparcia technicznego.

#### **5. Przycisk Poprzedni**

Naciśnij, aby przejść do poprzedniego utworu.

#### **6. Przycisk Odtwórz następny**

Naciśnij, aby przejść do następnej ścieżki.

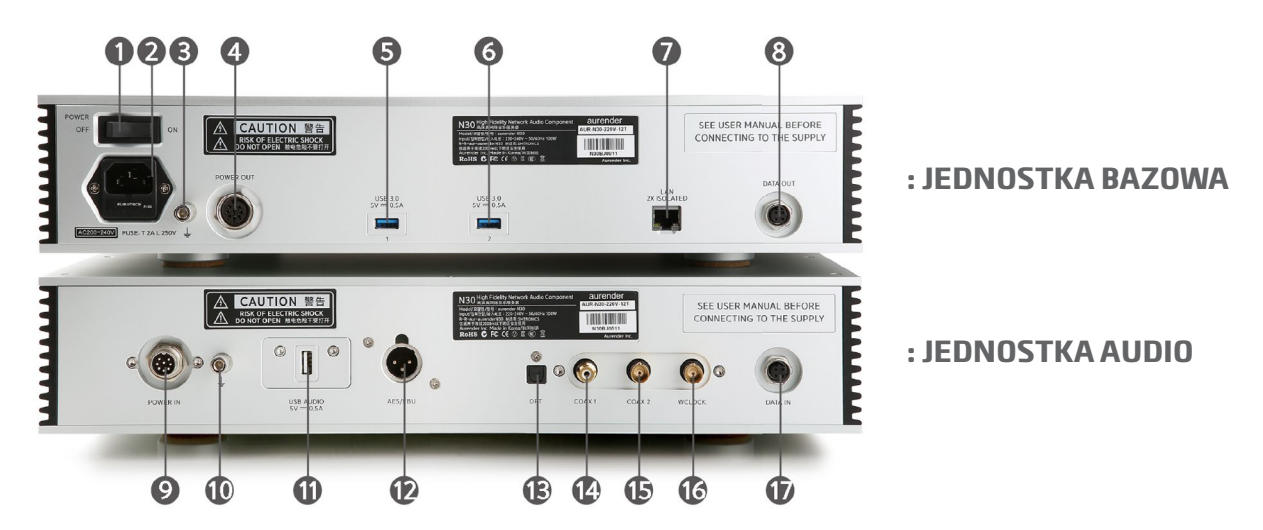

### Panel tylny

#### **1. Wyłącznik zasilania AC**

Wyłącznik zasilania na tylnym panelu powinien być używany do wyłączania urządzenia tylko po wyłączeniu go za pomocą przycisku On/Off na przednim panelu lub za pomocą aplikacji. Podczas wyłączania urządzenia dioda LED przycisku On/Off na panelu przednim będzie pulsować. Po zakończeniu procedury wyłączania, gdy dioda zacznie słabo świecić, można bezpiecznie ustawić wyłącznik zasilania na tylnym panelu w pozycji "off".

Ponieważ urządzenie N30 jest wyposażone w układy UPS, po wyłączeniu zasilania musi upłynąć trochę czasu, zanim urządzenie zostanie pozbawione energii.

#### **2. Gniazdo zasilania AC**

Podłącz przewód zasilający IEC AC do uziemionego źródła/ gniazda zasilania.

#### **3. Gniazdo uziemienia/uziemienia**

Opcjonalnie można podłączyć do zewnętrznego uziemienia.

#### **4. Gniazdo zasilania dla jednostki audio**

Użyj dołączonego przewodu zasilającego, aby podłączyć jednostkę bazową do wejścia zasilania audio (9).

#### **5-6. Porty danych USB 3.0 1, 2**

Te porty danych USB mogą być wykorzystane do kopiowania plików z pamięci USB lub do połączenia z kompatybilnymi zewnętrznymi urządzeniami sterującymi (np. kluczem dCS USB do RS232, modułem MSB Prol25 do zegara, przedwzmacniaczami Constellation, itp.) Dla uzyskania najlepszych parametrów audio, porty te nie powinny być używane jako wyjścia audio USB.

#### **7. Podwójnie izolowany port Gigabit Ethernet**

W tym modelu zastosowano 2 transformatory w obwodzie portu Ethernet, co zapewnia doskonałą filtrację zniekształceń bez szkodliwej utraty sygnału.

Aurender musi być podłączony do sieci lokalnej poprzez Ethernet (CAT5 lub wyższy). W przypadku, gdy w miejscu, w którym ma być zainstalowany Aurender, nie ma dostępnego połączenia Ethernet, należy zapoznać się z poniższym artykułem pomocy technicznej, w którym przedstawiono inne opcje: Co zrobić, jeśli nie mam połączenia Ethernet/LAN w moim pokoju odsłuchowym?

#### **8. Złącze DATA do jednostki audio**

Użyj dołączonego przewodu transmisji danych, aby połączyć jednostkę bazową z wejściem danych jednostki audio (17).

#### **9. Wejście zasilania z jednostki bazowej**

#### **10. Zacisk uziemienia**

#### **11. Dedykowane własne wyjście USB Audio Class 2.0**

Filtrowany i izolowany port USB firmy Aurender został zaprojektowany do połączenia z asynchronicznymi przetwornikami DAC USB. Użyj kabla USB 2.0 z certyfikatem A/B, aby połączyć się z kompatybilnym przetwornikiem DAC USB.

#### **12. Wyjście AES/EBU XLR**

Łączy się z wejściem AES/EBU XLR przetwornika C/A. Użyj kabla AES/EBU o impedancji 110 omów.

#### **13. Wyjście optyczne TOSLINK (SPDIF)**

Podłącza się do wejścia optycznego przetwornika cyfrowego. Użyj kabla optycznego TOSLINK.

#### **14. Wyjście koncentryczne RCA (SPDIF)**

Podłącza się do cyfrowego wejścia koncentrycznego przetwornika cyfrowego.

#### **15. Wyjście koncentryczne BNC (SPDIF)**

Podłącza się do cyfrowego wejścia koncentrycznego przetwornika cyfrowo-analogowego.

#### **16. Koaksjalne wejście BNC Word Clock**

Podłącza się do wyjścia BNC zegara głównego/słowa. Należy użyć kabla koncentrycznego o impedancji 75 omów. Skonfiguruj preferencje dotyczące wejścia Word Clock w sekcji "Advanced 2" w menu Settings.

**17. Złącze DATA z modułu BASE**

### Podłączenie jednostek

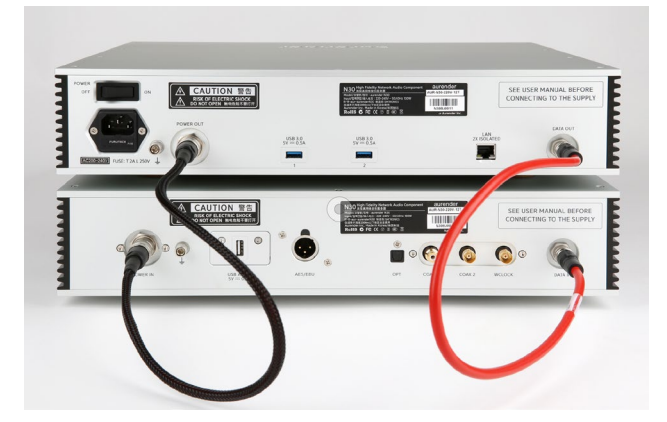

### Obsługa typów plików i rozdzielczości

[Tutaj można zobaczyć tabelę porównawczą](https://www.notion.so/2e2261cddc904b5e9372b4917bfa0aef?v=32b06a95f9a74d3e91d73a3e674c89be) typów plików i częstotliwości próbkowania obsługiwanych przez poszczególne modele i wyjścia/wejścia.

### Ustawianie zegara zewnętrznego

[Współpraca z zaawansowanymi przetwornikami C/A i zegarami](https://aurenderteam.notion.site/Interfacing-with-Advanced-DACs-Clocks-89ad631ea21f4dd490321b98c859c2e5)

### Ustawienie

- Umieść urządzenie na płaskiej i stabilnej powierzchni.
- Trzymaj z dala od źródeł ciepła, takich jak grzejniki.
- Podstawę i jednostkę AUDIO można układać w stosy lub umieszczać osobno. Szczególnie unikaj umieszczania innych przedmiotów na jednostce AUDIO.
- Pozostaw wokół urządzenia miejsce na wentylacje.
- Nie umieszczaj urządzenia w zamkniętej szafie bez wentylacji.

## Środki ostrożności i zabezpieczenia

#### **Przed skonfigurowaniem odtwarzacza muzycznego Aurender należy uważnie przeczytać poniższe instrukcje.**

- Superkondensatorowa pamięć podręczna działa jako nieprzerwane źródło zasilania. W przypadku jakichkolwiek nagłych przerw w zasilaniu, Aurender N30 wyłączy się bezpiecznie. Mimo to należy przestrzegać odpowiedniej procedury wyłączania, aby bezpiecznie wyłączyć odtwarzacz N30.
- Przed podłączaniem jakichkolwiek kabli zasilających lub połączeń analogowo-cyfrowych należy wyłączyć wszystkie urządzenia.
- Urządzenie Aurender należy podłączać wyłącznie do wtyczek i gniazdek z uziemieniem.
- Aby uniknąć wewnętrznych uszkodzeń nie należy upuszczać urządzenia.
- Nie należy demontować urządzenia. Postępowanie takie może spowodować nieumyślne uszkodzenie, które nie będzie objęte gwarancją.
- Materiały magnetyczne należy trzymać z dala od urządzenia Aurender. Dyski twarde i inne wewnętrzne układy elektroniczne są narażone na uszkodzenia spowodowane zakłóceniami magnetycznymi.
- Nie narażać urządzenia na działanie oleju, kurzu, wody, wysokiej wilgotności lub dymu.
- Nie wolno blokować otworów wentylacyjnych.
- Do czyszczenia należy używać wyłacznie miekkiej szmatki. Nie dopuścić do kontaktu z wodą lub innymi płynami.
- • Wszystkie czynności serwisowe muszą być wykonywane przez autoryzowanego sprzedawcę lub dystrybutora. W przeciwnym razie gwarancja zostanie unieważniona.
- Podczas silnych burz z wyładowaniami atmosferycznymi należy odłączyć przewód zasilający (po prawidłowym wyłączeniu urządzenia).
- Należy pamiętać, że dyski twarde mogą ulec uszkodzeniu. Nie należy traktować urządzenia Aurender jako "głównej" kopii swojej cennej biblioteki muzycznej! Raczej utrzymuj oddzielną kopię główną i traktuj Aurendera jako dodatkową kopię zapasową. Ważne jest, aby okresowo tworzyć kopie zapasowe kolekcji muzycznej na oddzielnym urządzeniu pamięci. W przypadku awarii dysku firma Aurender nie ponosi odpowiedzialności za utratę danych. Producent napędu wymienia wadliwe napędy tylko w ramach gwarancji i nie rekompensuje utraty danych.